# **GUIDE IN ORDER TO PLAY AOE AND Voobly ON GNU/ LINUX**

Author: Victor Osorio Merlos Erick Gabriel e-mail: @ gmail.com evgom.sid

#### **Requirements**

- Discs of Age of Kings and Age of Empires The Conquerors. If you have not, you need some way to install them. Other versions probably would work, but you would have to do additional / different steps to execute.
- System Explorer Portable (version 5.60 works correctly).
- Patches Age of Kings Update 2.0a and 1.0c Conquerors (optional to improve homogeneity of language).
- Installer of Voobly.

# **Devices on which it has been tested this successfully**

- An Intel Core i5 with 4 cores at 2.67GHz (first generation), 8GB DDR3 RAM, ATI HD5670 with proprietary and open source drivers, but works best with free (Kernel 3.12 +), openSUSE 12.1 to 13.1
- An AMD Athlon X2 2GHz, 4GB of DDR3 RAM, integrated NVIDIA drivers proprietary. openSUSE 12.2 and 12.3. Guide This guide (in theory) for any Linux distribution (and possibly MAC) on computers I tested the performance is excellent, both window and full screen.

### **Guide**

1.-The first thing is to install PlayOnLinux (this step varies depending on the distribution). Execute PlayOnLinux and it will ask us to install Microsoft fonts; we do.

2 - Once the previous step has done, proceed to install Age of Empires II and its expansion, The Conquerors. We click on the "Install"

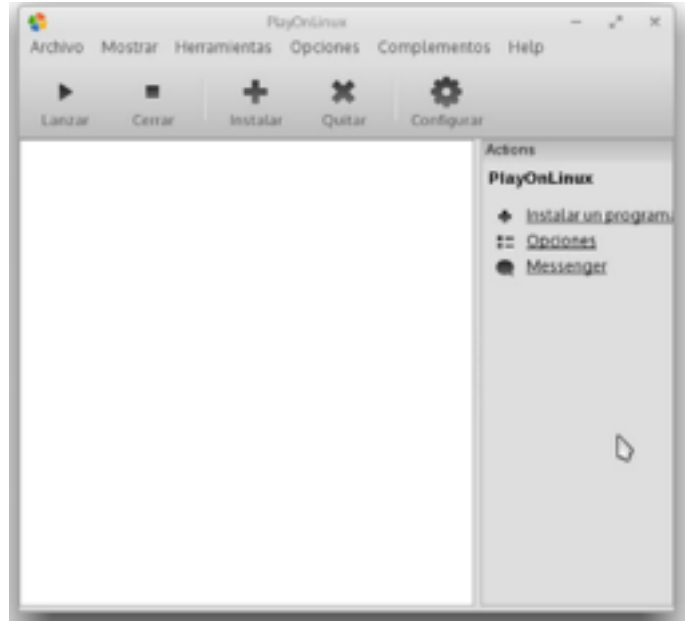

We look for: "Age of Empires" and select "Age of Empires II: The Age of Kings"

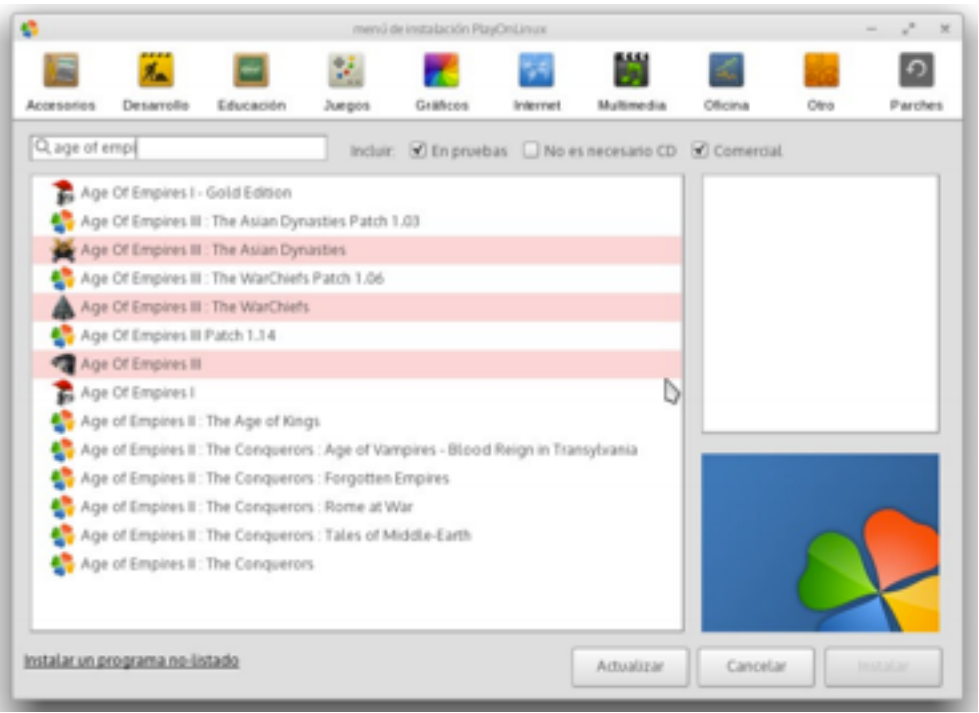

Proceed to install it, following the steps in the wizard.

It will download and automatically install some things.

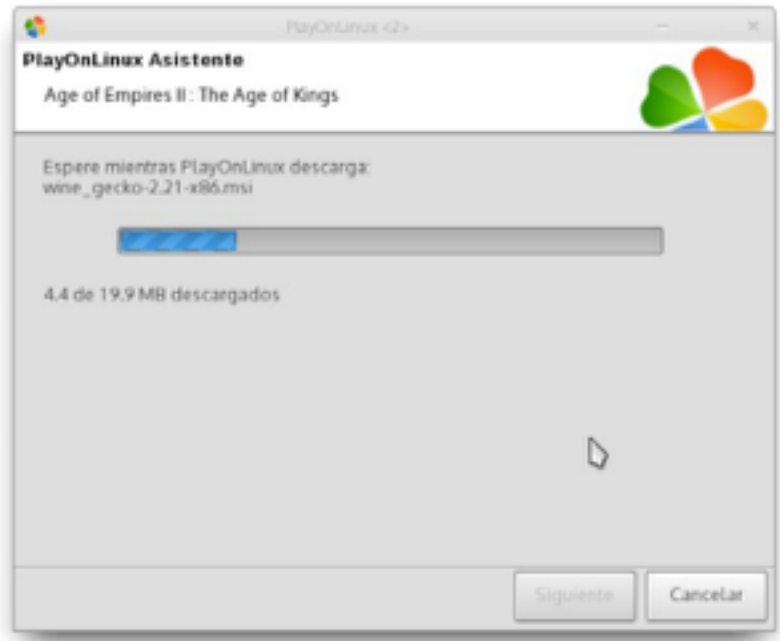

\*\* It will ask if you want to install from file (in case you have the installer on your computer) or CD-ROM (I chose CD-ROM)

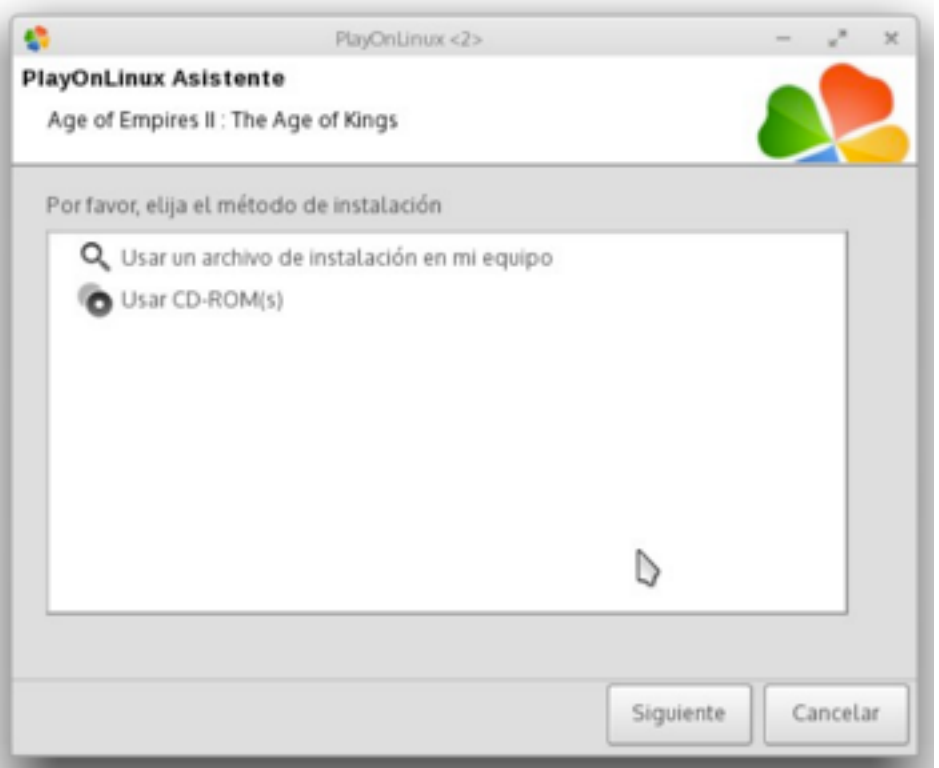

Then it will ask \*\* where you mounted the CD-ROM, in my case "/ var/run/media/erick/AOE2 /". If Your path is not listed, select "Other"

\*\* An easy way to find out is to open the CD-ROM file browser and copy the path that appears in the address bar.

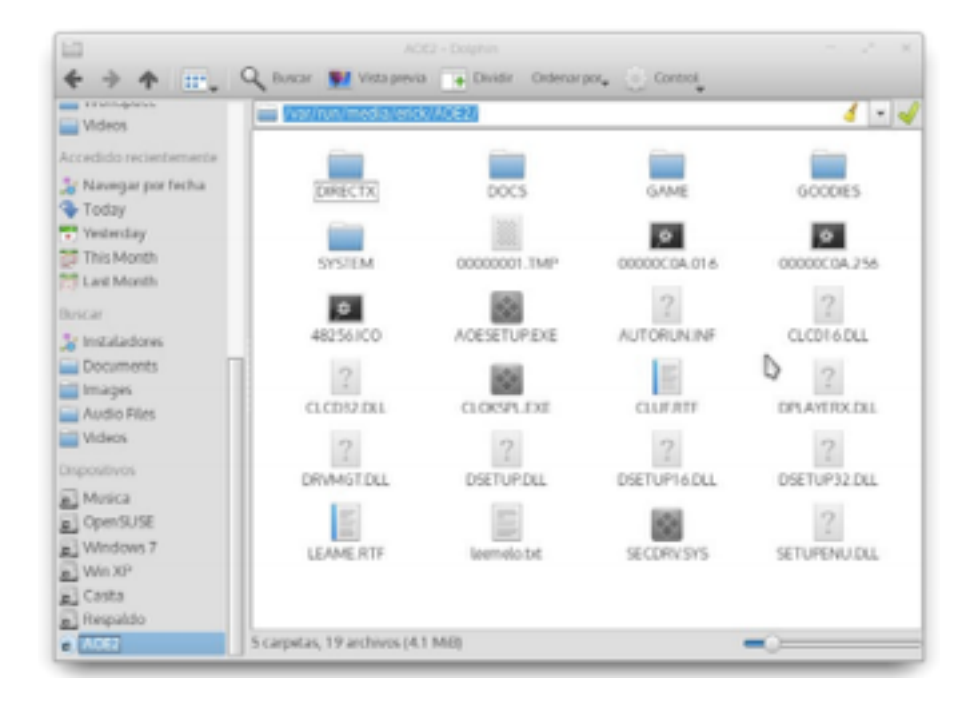

And \*\* paste it into the box requesting the route.

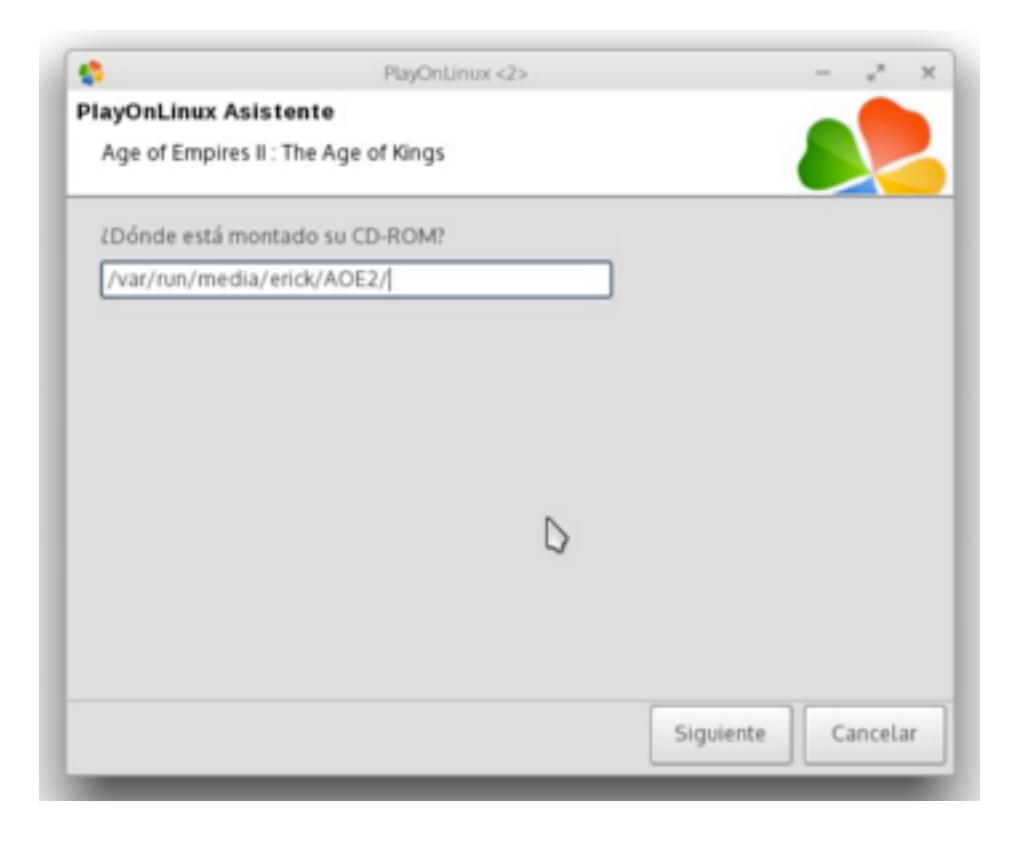

\*\* If you see any errors, restart the steps, selecting delete contents of the virtual disk.

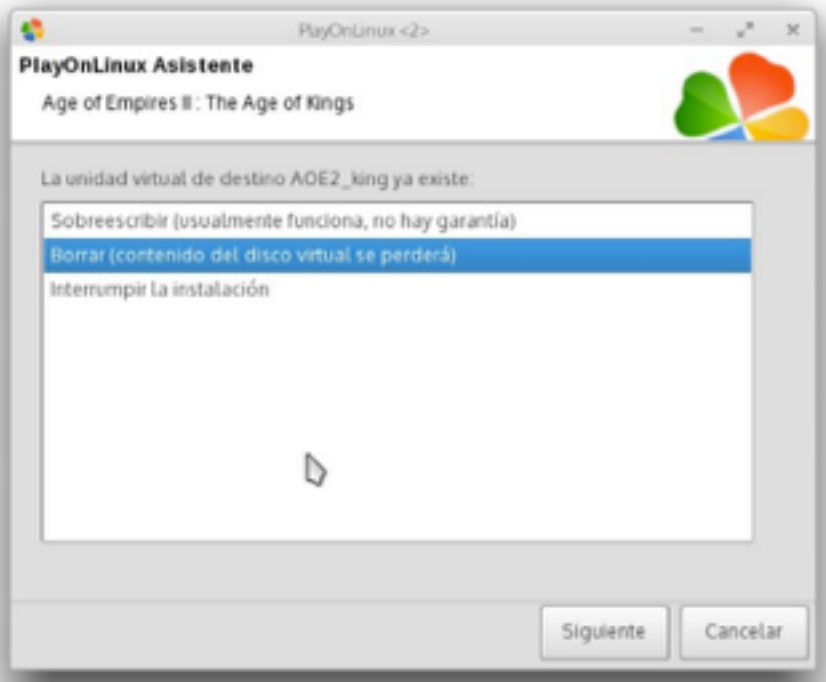

And this time \*\* selecting installation method from file. Looking for the "aoesetup.exe" in the folder on the CD-ROM

Run the installer of the Age of the Kings, and proceed to install it.

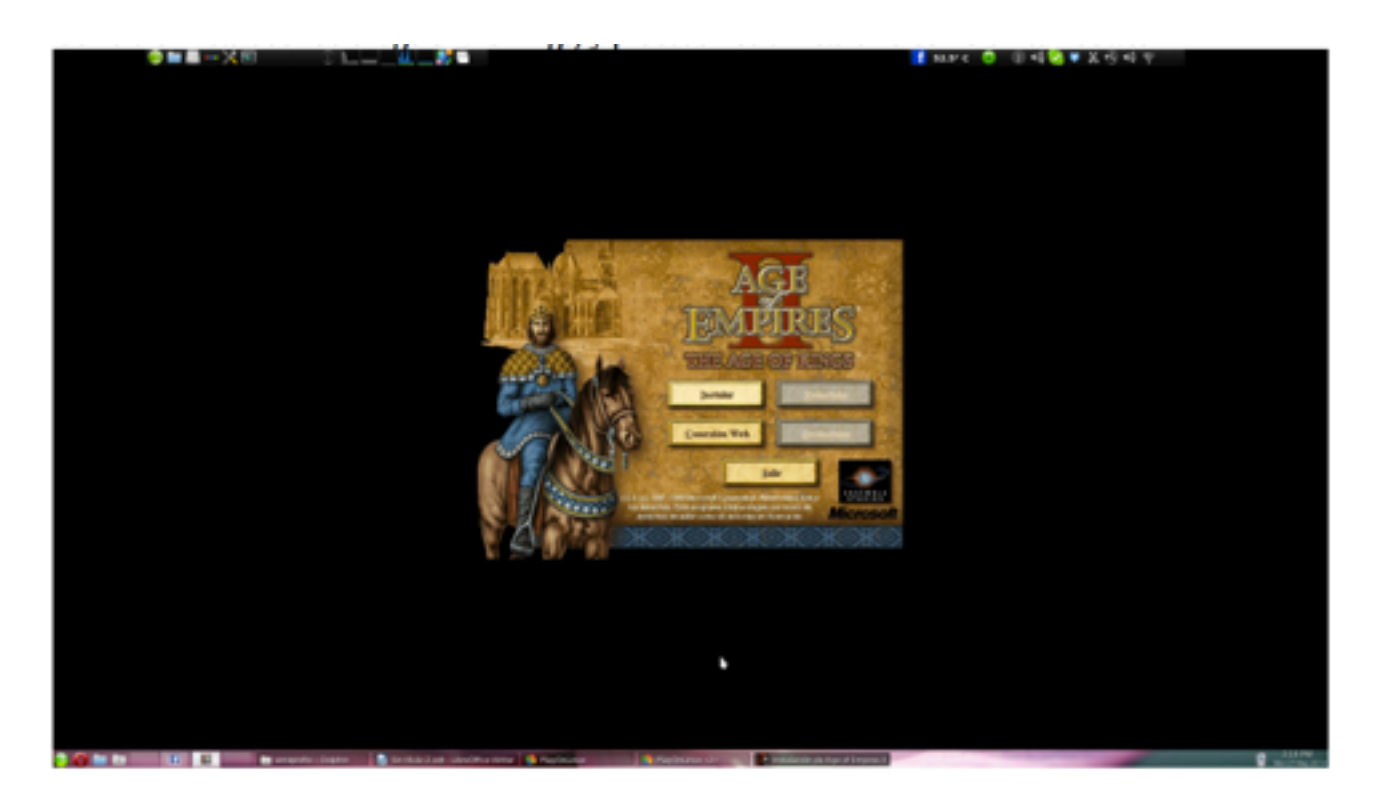

After installation select "Exit" from the Installer of Age of Empires.

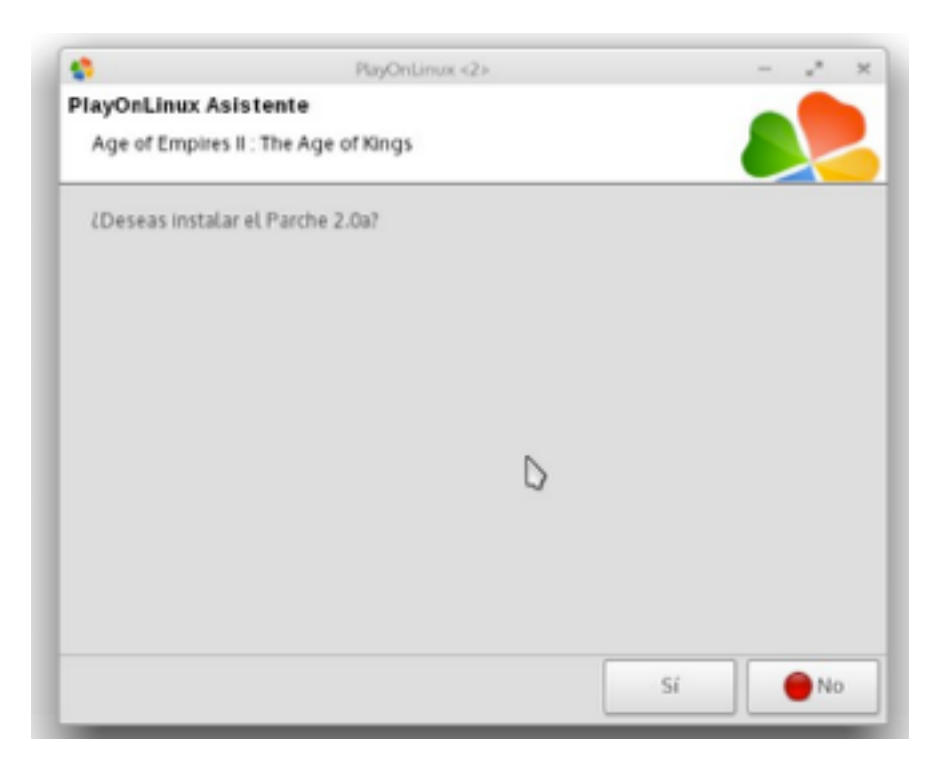

It will ask us to \*\* install the patch 2.0a. We accept.

Select "Download the program" to automatically download and install it.

After this step it will return to the main screen.

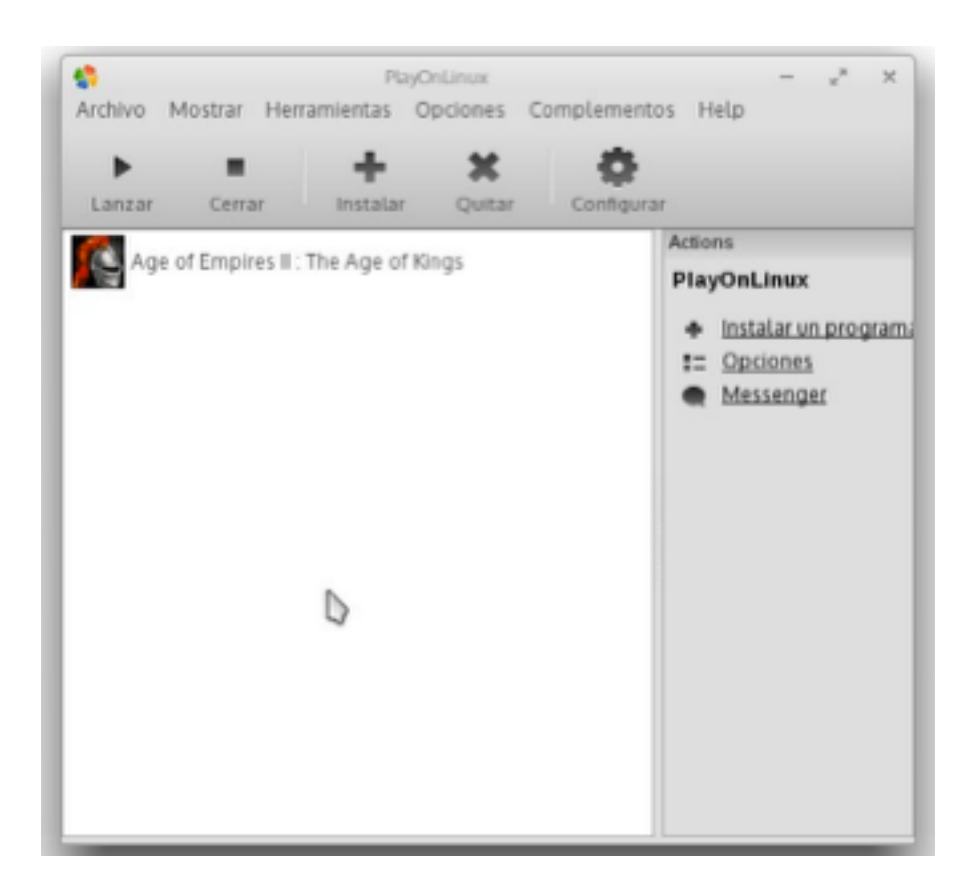

3.-Now install the Conquerors just as the AOK; and accept the installation of the patch 1.0c.

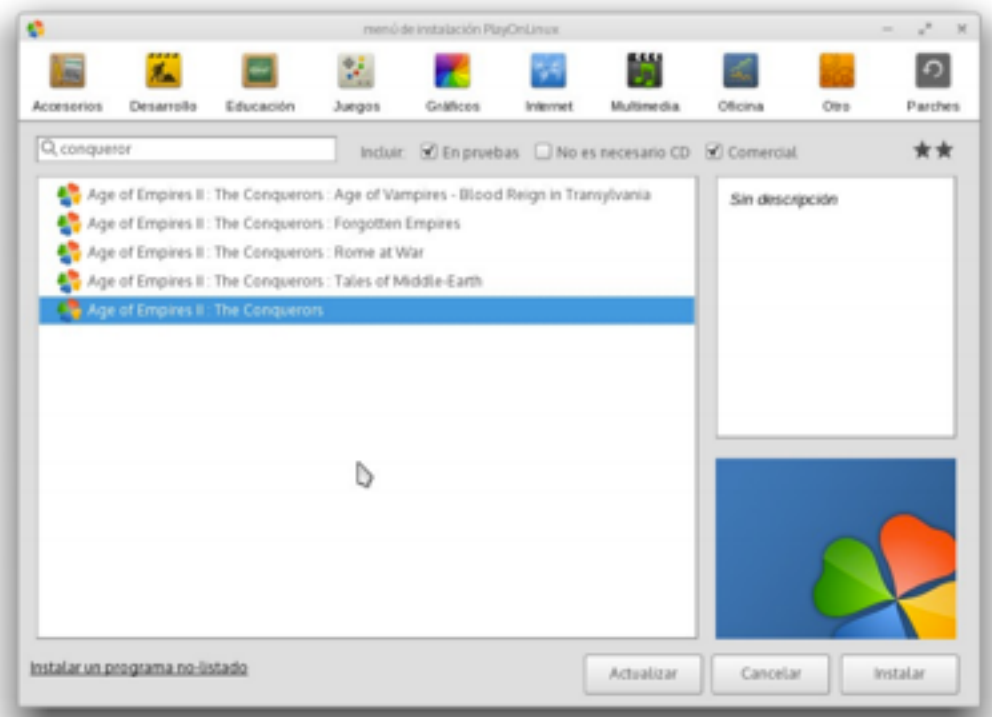

Completed the steps go back to the home screen again.

4.-We click Configure:

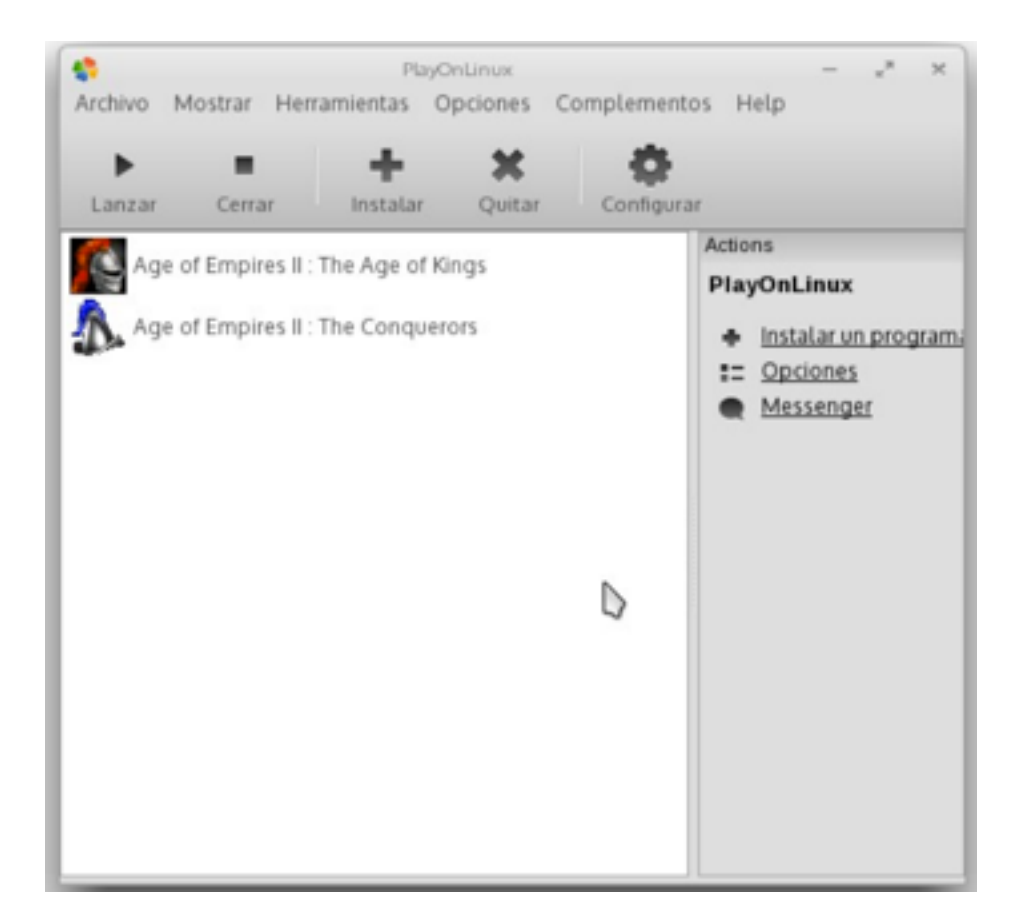

On the left we made sure that "the conquerors" is selected, and we click on "Miscellaneous":

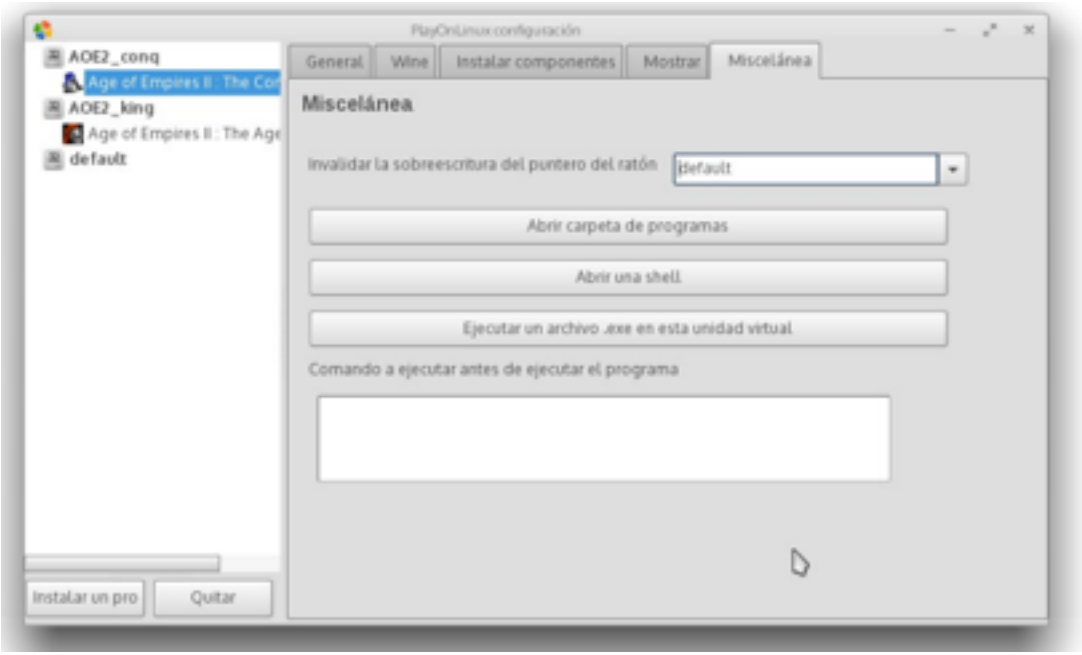

5.-Once there, select "run an. Exe in this virtual drive" and select the Voobly installer (obviously we downloaded in http://www.voobly.com/ ), and installed it.

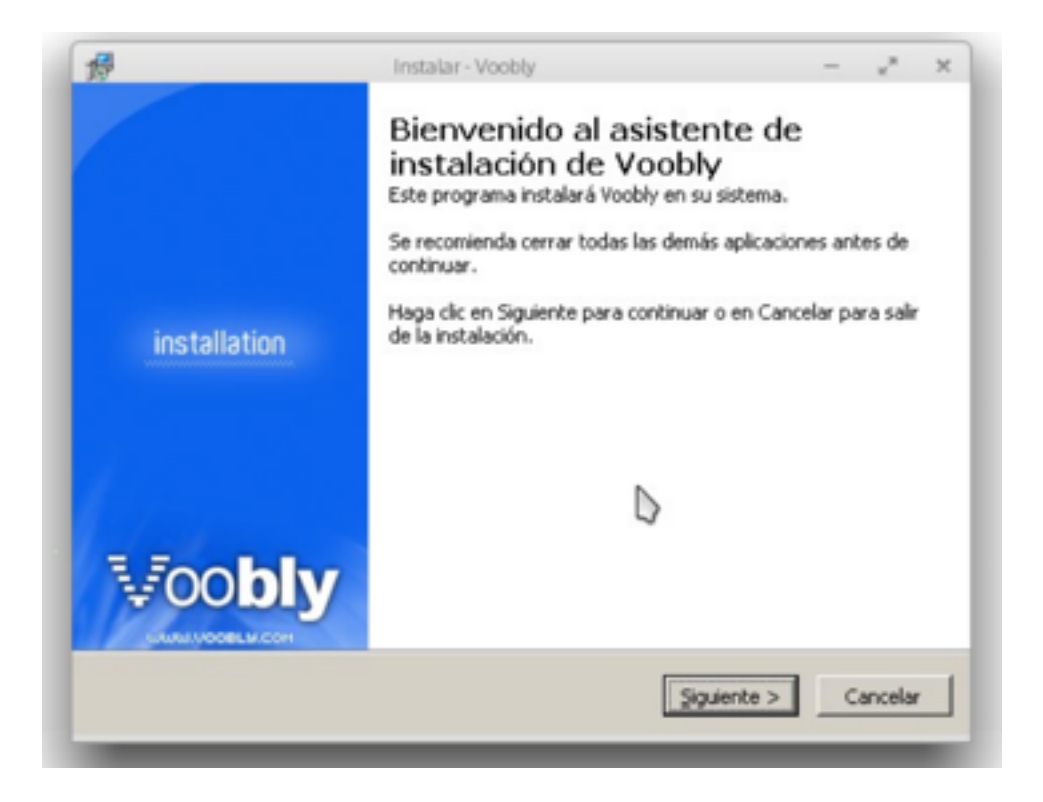

Once the installation is complete, we close Voobly from the "System Tray"

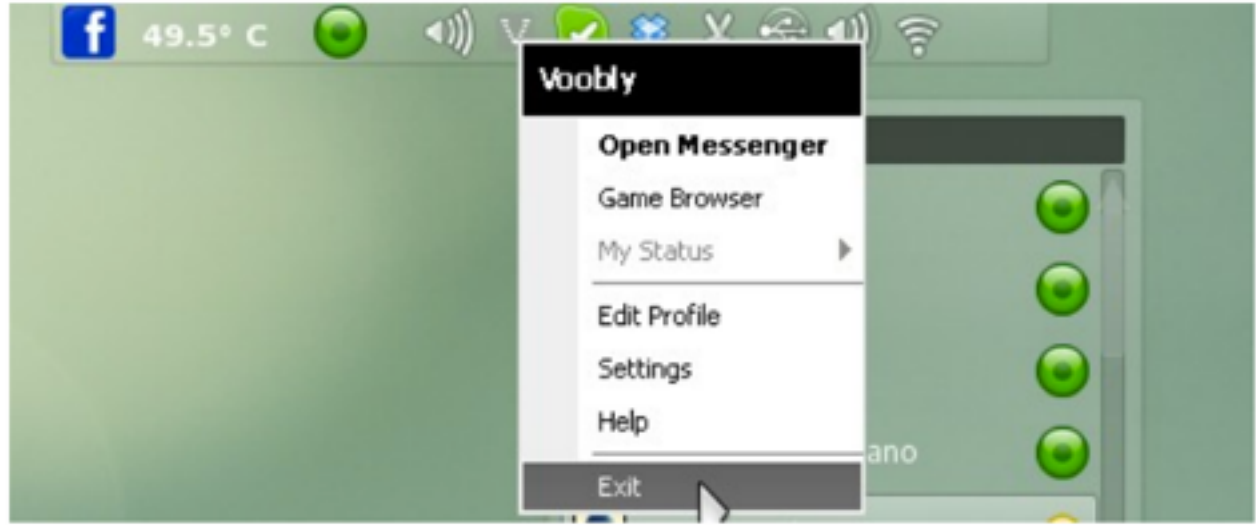

6.-Now unzip System Explorer Portable ( http://systemexplorer.net/ ) in / Home / USER / PlayOnLinux's virtual drives/AOE2\_conq/drive\_c/users / USER / SystemExplorer Portable /. Note: USER means the user you are using GNU / Linux for your session.

7.-We return again to the window "Miscellaneous". Now we click on the "Install Components, "and install " directplay "

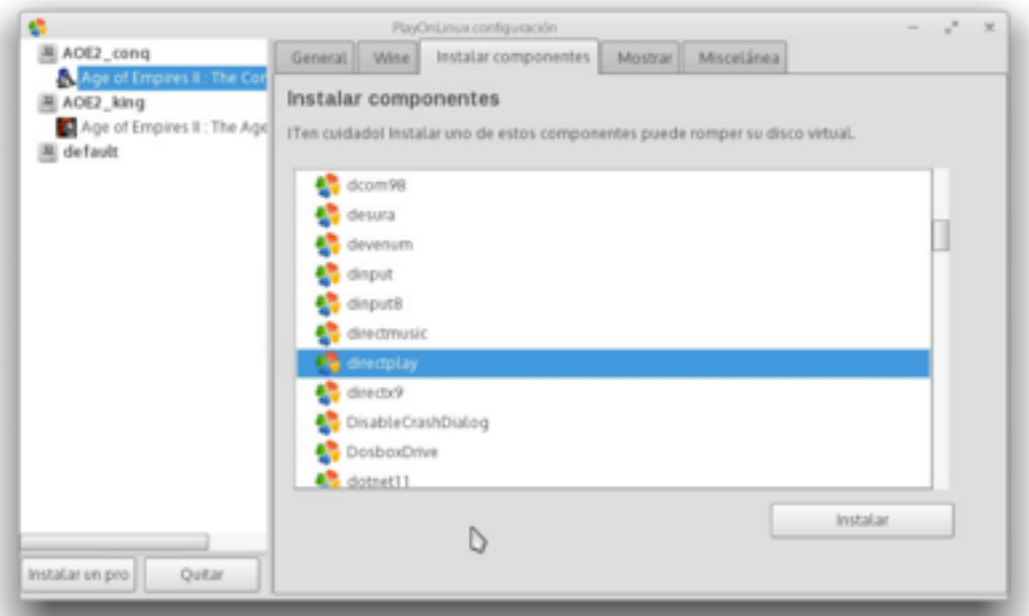

8.-After the installation, we click on the "General" tab, then click the + next to "Version of Wine"

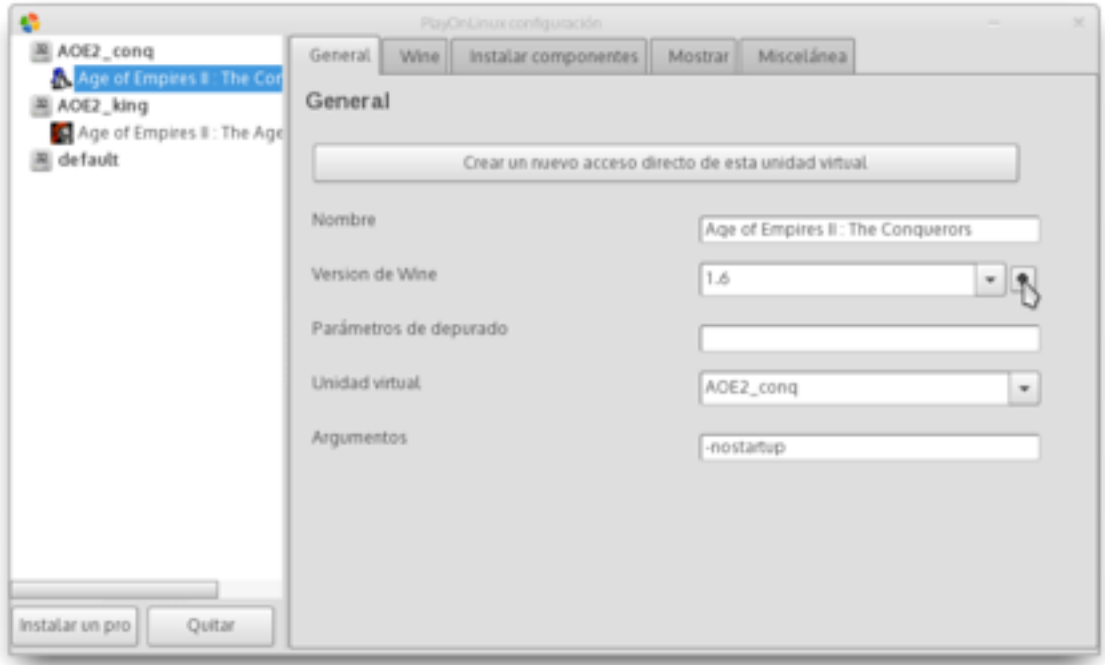

On the side of "Wine versions available," we look for version "1.3.34" and we click on the arrow > To proceed to install.

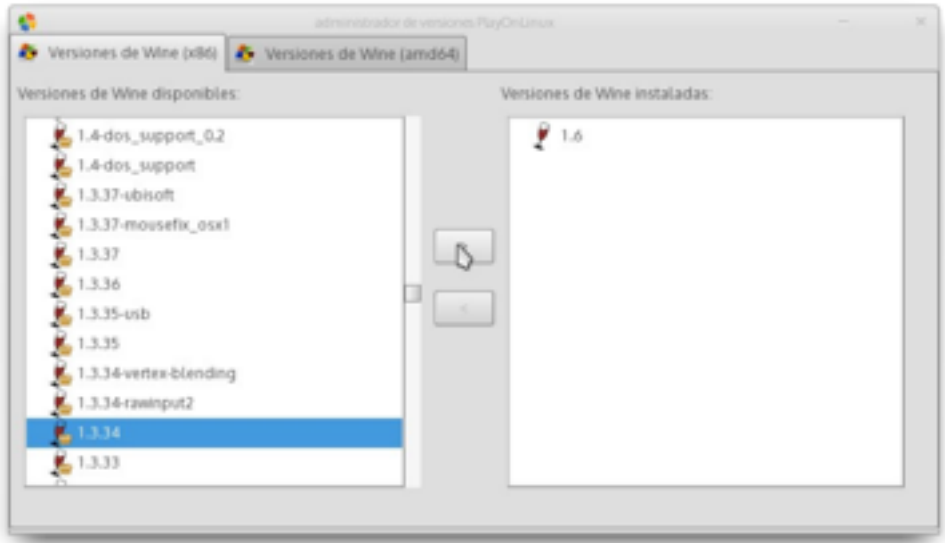

We install it following the instructions.

Once installed, close the window in which the versions of Wine has been installed. At this point we have returned to the previous window, select the version "1.3.34" of Wine for the virtual drive Conquerors.

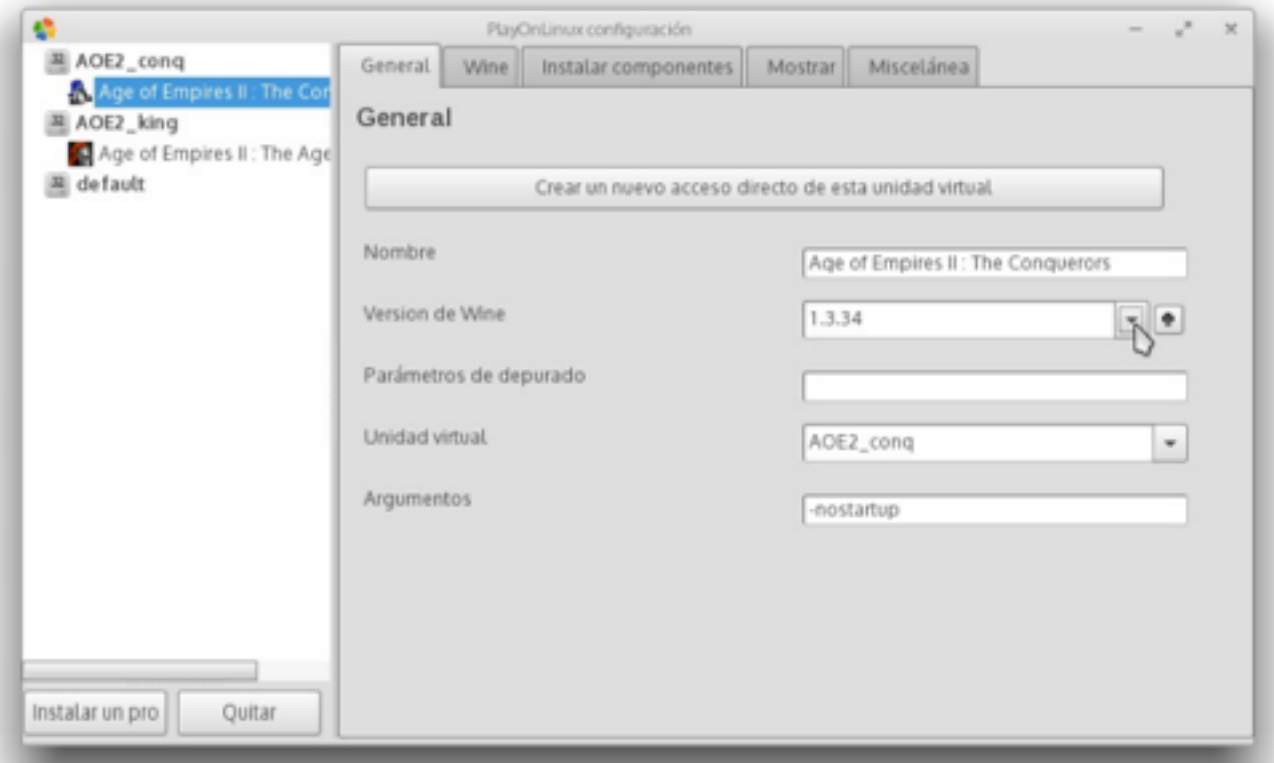

9.-In this window we click on "Create a new shortcut for this virtual drive" and select "voobly.exe", we click Next and enter the name we want.

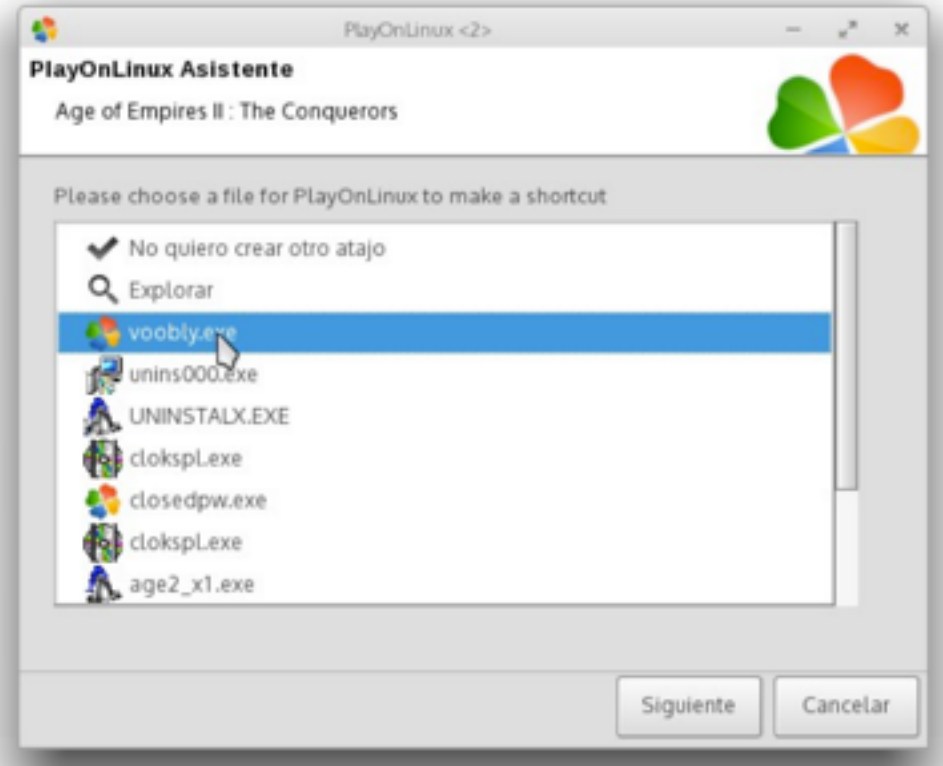

We create another shortcut to SystemExplorer.exe, but this time selecting "Browse" and navigating to the path where we have unpacked the zip.

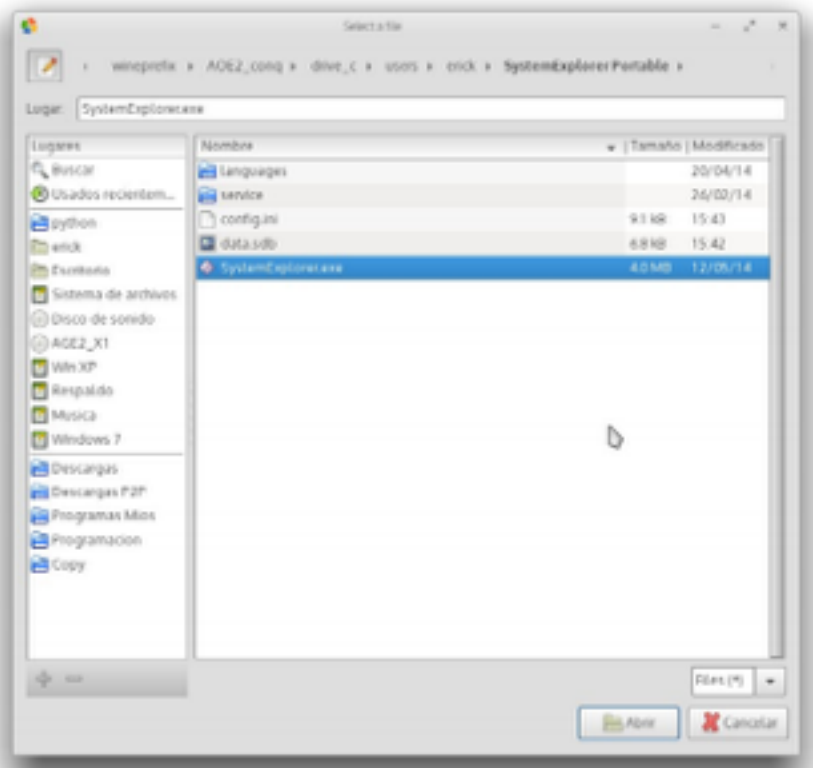

After you create the shortcut to Voobly and System Explorer, close the window of configuration PlayOnLinux and return to the main window.

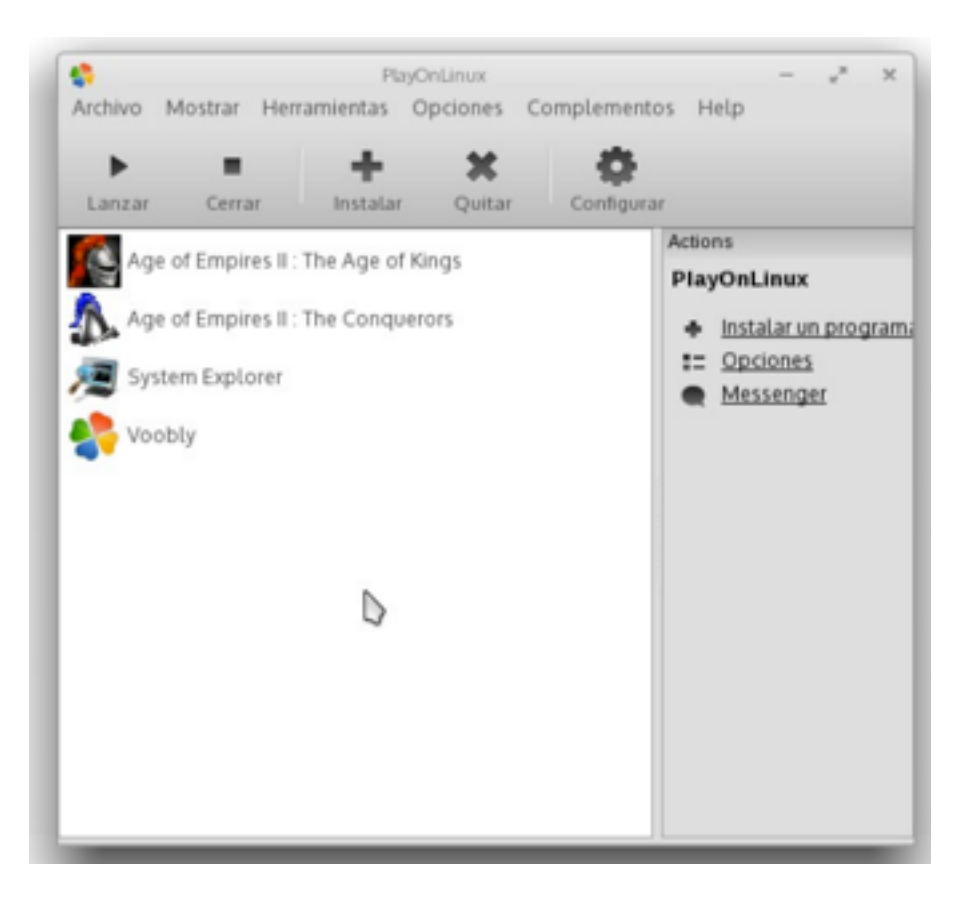

10.- Start Voobly either from the shortcut created on the desktop, or from the window PlayOnLinux.

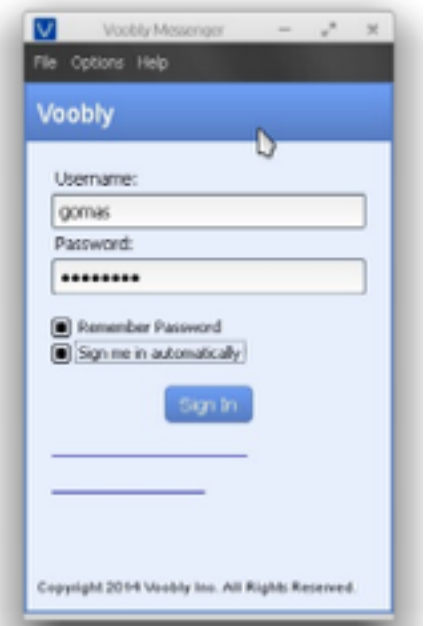

Install available updates and create a room ... once there enable Game> DirectX> Render in 32-bit color, and in Window-Mode Start.

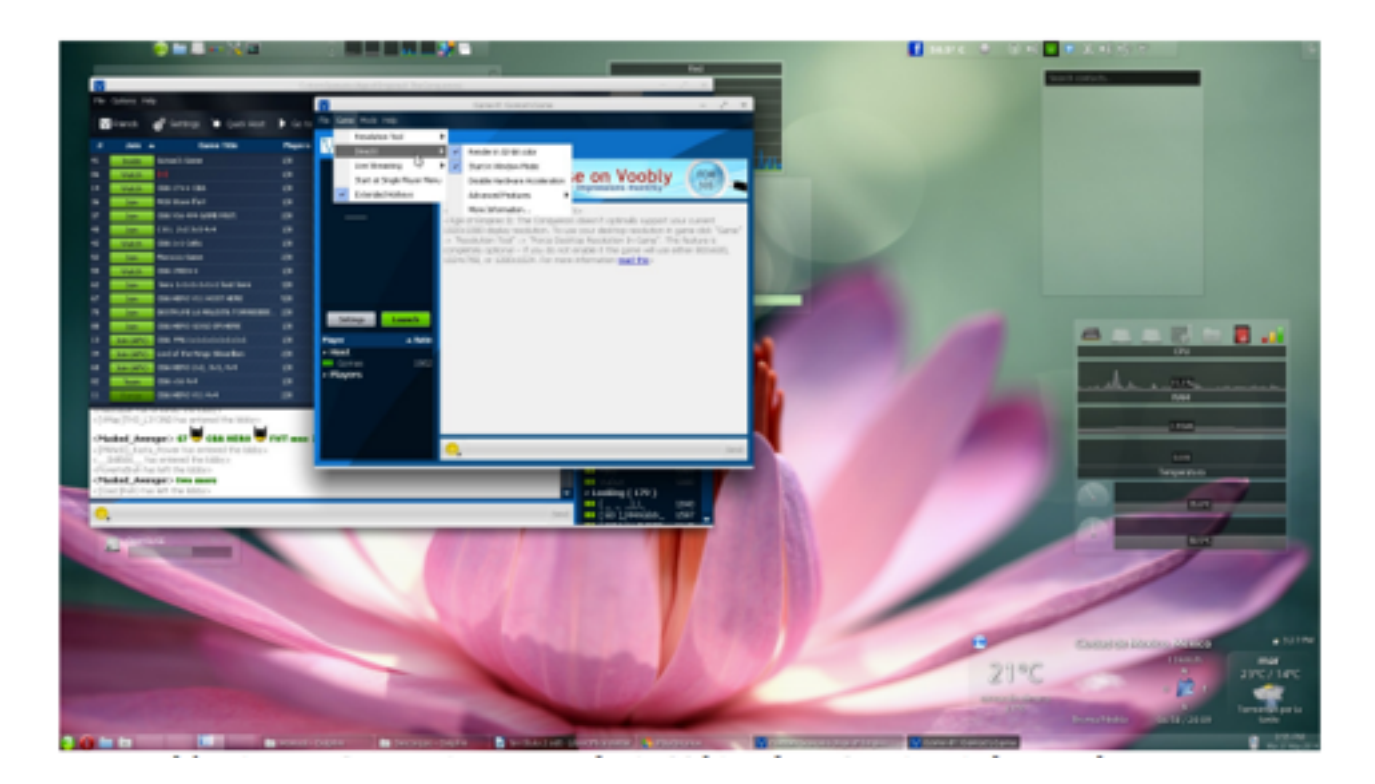

From here on we can play online.

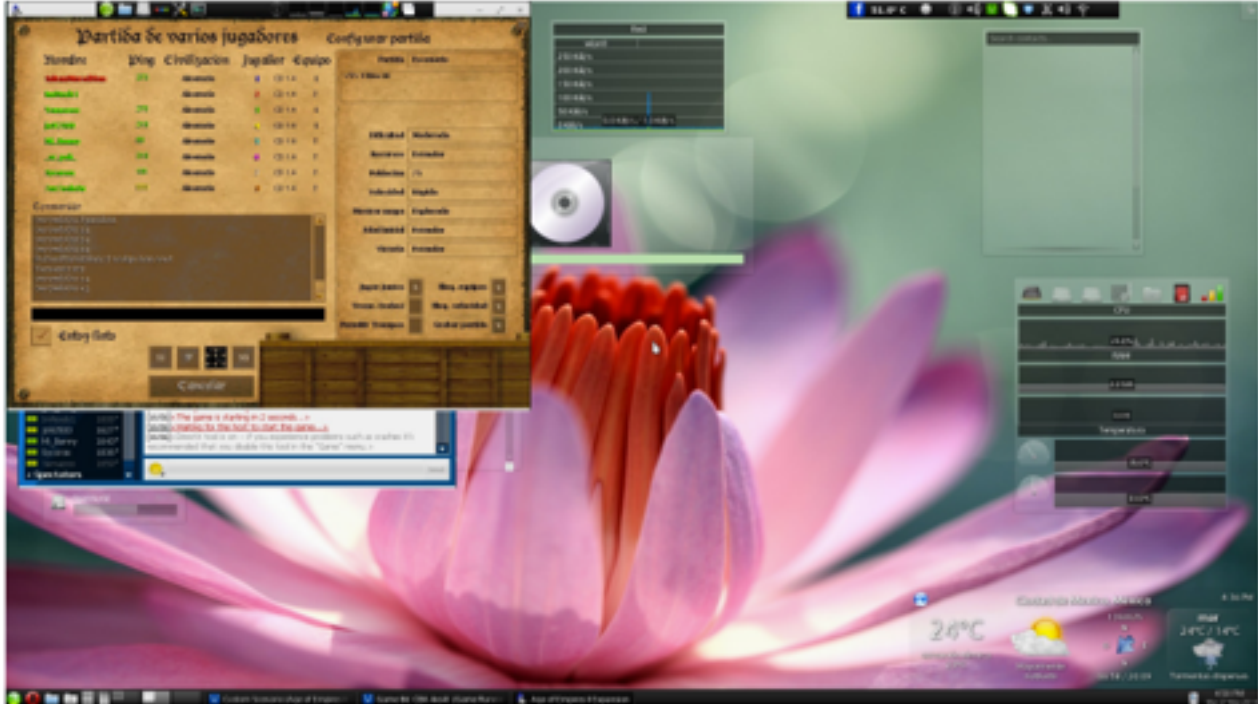

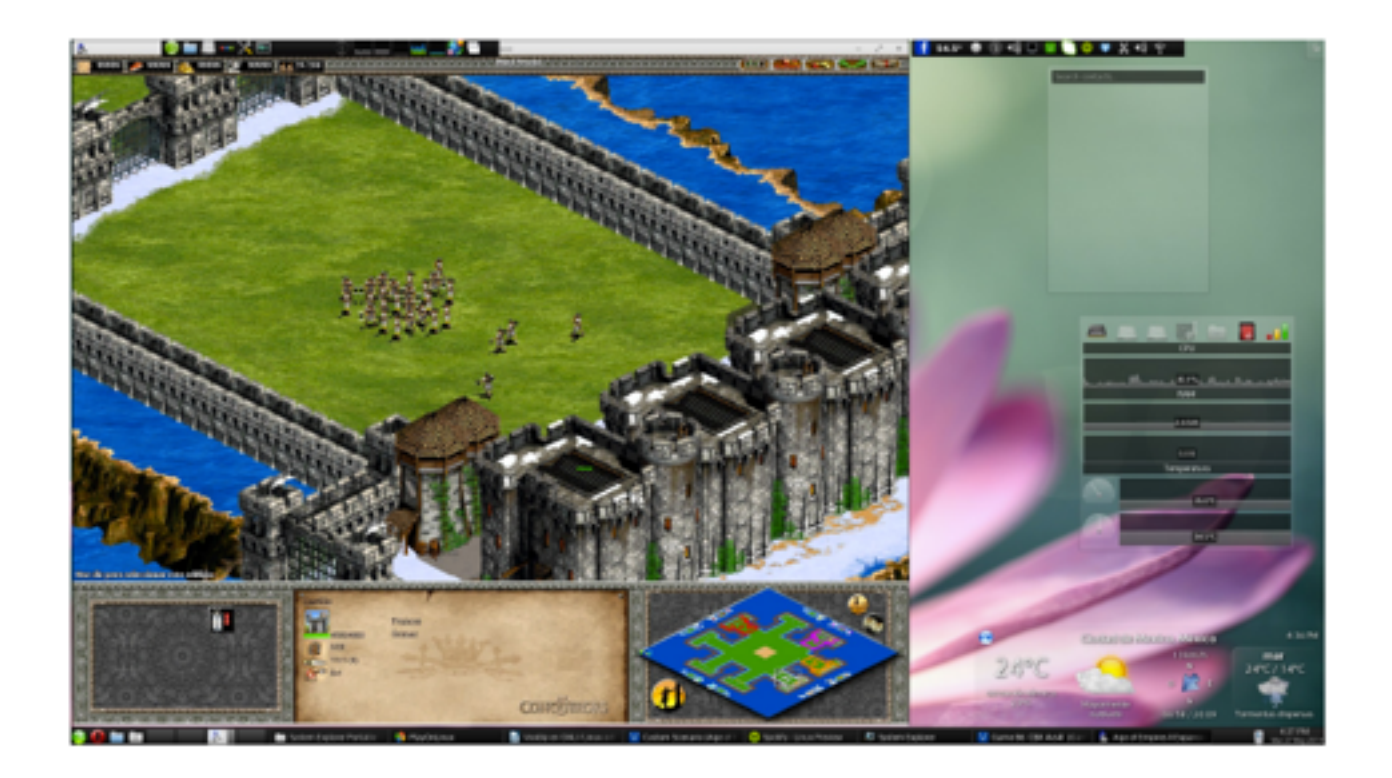

If we want to play in full screen, just press ctrl + enter to toggle display Full and window.

Upon completion of the game is very possible that the Age does not close, so run System Explorer, and close age2\_x1.exe and dplaysvr.exe from the task list that appears.

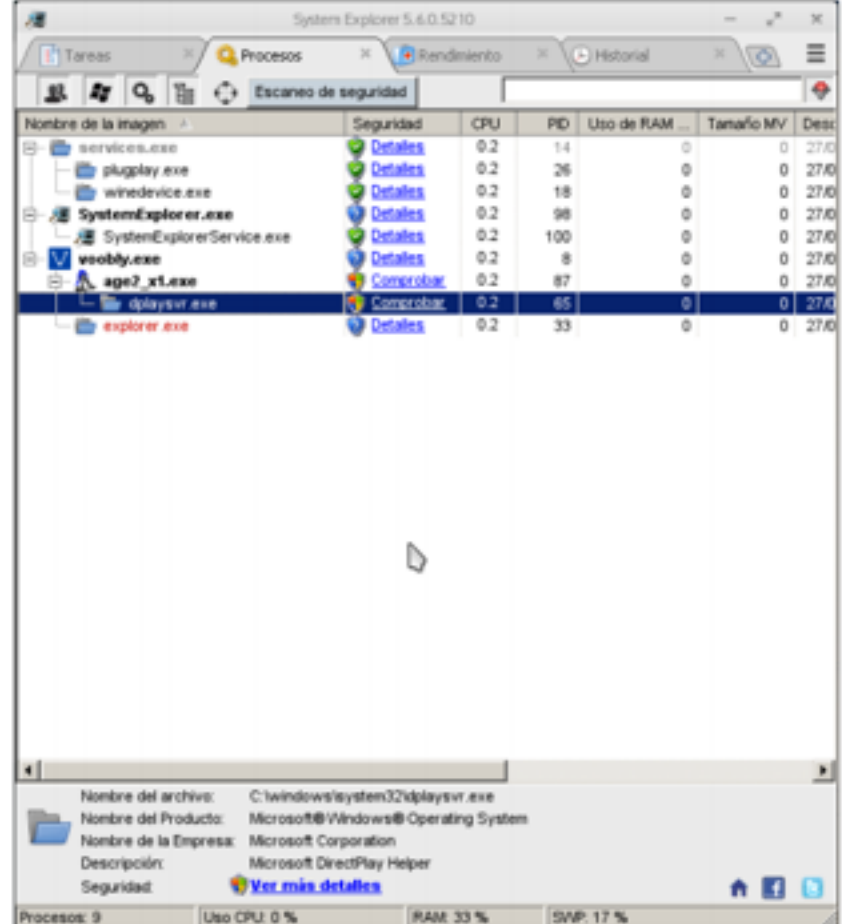

# **Notes**

- If you want the game completely in Spanish (or another language other than English) you must not accept the update patches given by Voobly. These are 2.0a and 1.0c. We must take it and install it manually in a similar way to the one installed by Voobly (execute an . exe file in this virtual drive).
- If you want to keep your resolution settings, speed and other things, launch the game with the option to "Start a Single Player Menu", set what you need, start a game, and Age closes. This will normally close and save your changes. As you can see in the screenshots there are certain characters that are not displayed correctly, namely Wine 1.3.34 because it has a bug with QT. This was corrected in later versions, but I also have not found any later version for which Voobly runs correctly. I had one way to solve this problem, but because Voobly abandoned support for Windows Me and earlier about May 15, 2014, this trick is no longer possible. If you want it to run again we should ask for Voobly support for Windows Me.

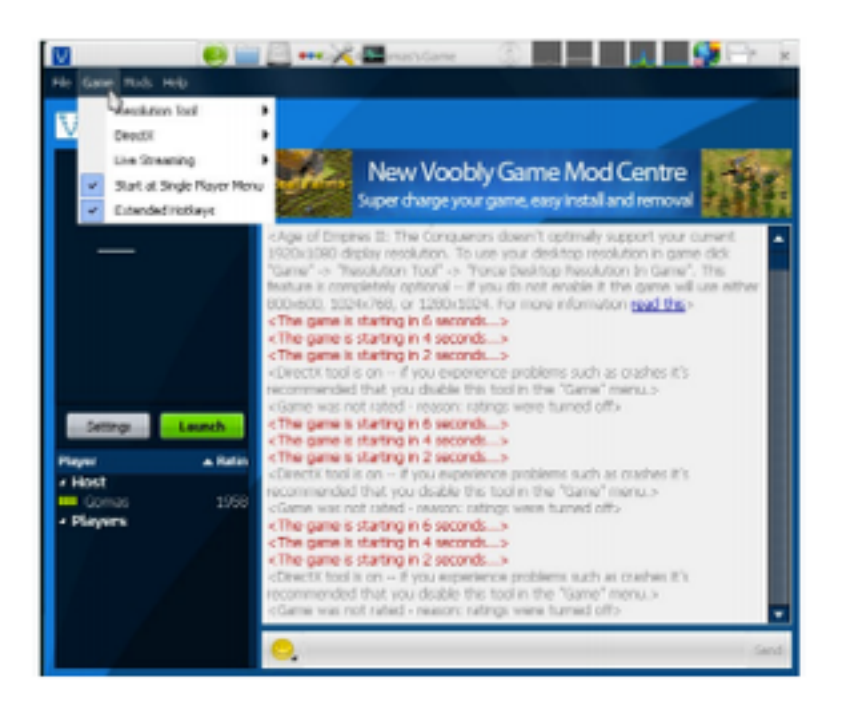

- If you play full screen, restore the game to windowed mode (ctrl + enter) before closing, or the game will crash (as it almost always does when wanting to close the game), once there you can close it with System Explorer.
- If you have problems with the game, you probably have not closed many instances of Voobly, so in PlayOnLinux screen, go to Setup> Wine> Killing processes. This should remove all instances that are running in one virtual machine (Note, in rare cases this is not enough, so you must restart the PC. You can check it yourself with the task manager in your system and verify that the processes Voobly, Wine and things like that are not closed).

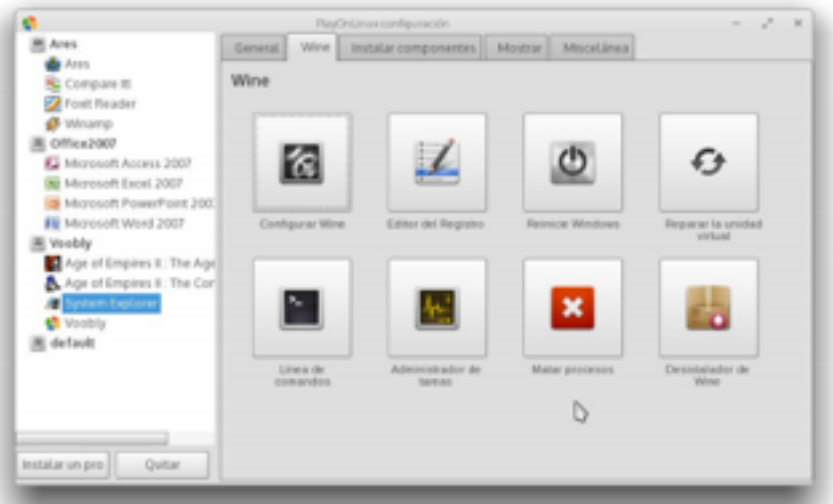

- It is recommended to play activating the option of DirectX to switch between full screen and windowed. If you enable this option the game will use less resources (which will make it run faster), but it can cause problems when returning to the desktop.
- Not sure, but I think that if we install components "directx9" and "dxfullsetup" you can get an additional performance gain.
- Some points I put with <sup>\*\*</sup> mean that these steps may be omitted, are optional or can be replaced with others.
- $\cdot$  If you are using KDE is a good idea to disable the graphic effects before running the game (Alt  $+$ Shift + F12), this also can automatically create a rule for Age of window Empires and automatically disable the graphic effects. This will give greater performance in the game. With GNOME it does not appear to be possible ... I'm sorry.
- If an error appears, saying that the port is used by another application, just change it in Voobly preferences with another value.

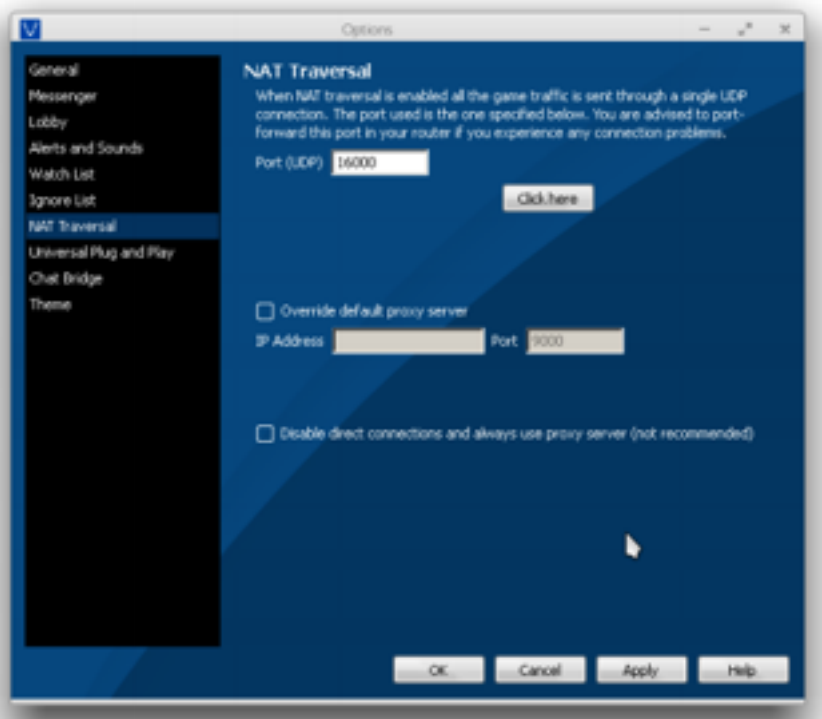

#### **Credits**

This guide was made possible by Victor Gabriel Osorio Merlos Erick, my email is evgom.sid @ gmail.com . Feel free to contact me if you have suggestions, improvements, and / or comments to improve the guide. If you go to edit the guide, publish, use, or take fragments, I really appreciate to be informed.